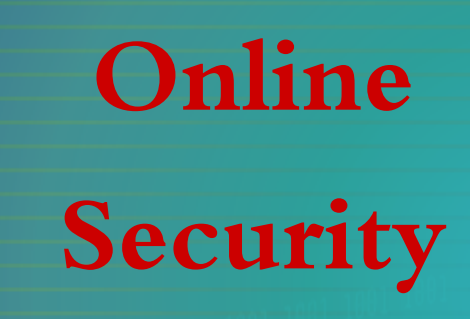

Michael Hutchinson

## **My First line of Defense**

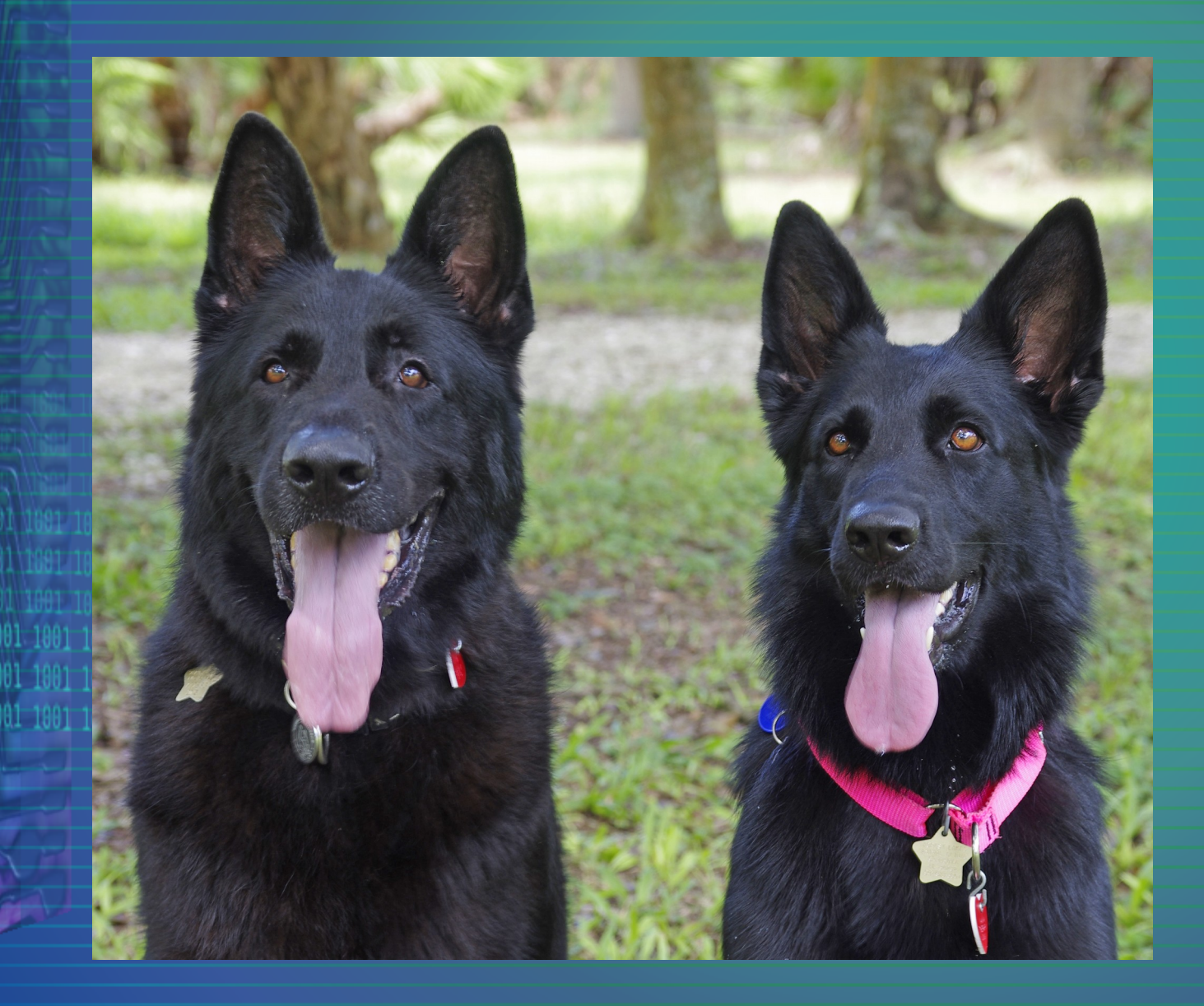

ŝ 4

## **Making Things Secure**

- Router Security
- Anti-Malware Programs
- **Browser Security**
- Internet Searching

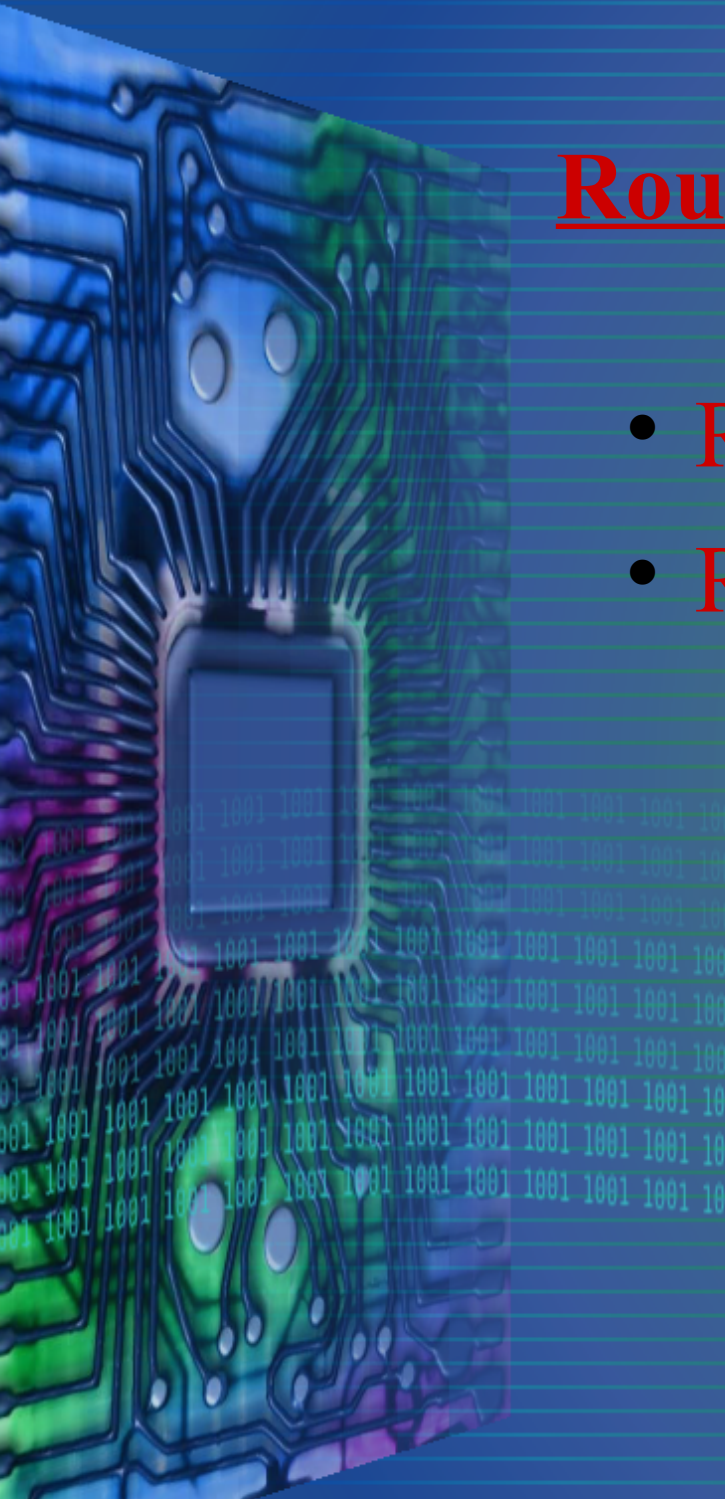

- Router is First Line of Defense
- Router typically needs setup
	- –Sticker to get started
	- –Instructions in box
	- –Search Internet

# **AN Ethernet AN Coax** SB<sub>1</sub> **SB2**

**Router Security**

#### Fios Router

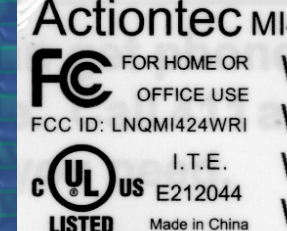

Actiontec MI424WR Rev. I User Name: admin Password: ?Q9b=76q THE TIME AND THE TIME THE TIME OF THE TIME OF THE TIME OF THE TIME OF THE TIME OF THE TIME OF THE TIME OF THE FC FOR HOME OR Wireless Network Name(ESSID): MRXMB Wireless Password (WPA2): F3RTGJXNJ26TPN7W THE REAL PROPERTY AND REAL PROPERTY AND REAL PROPERTY AND REAL PROPERTY. WPS PIN: 12391554 WAN MAC: 181BEB5D01FB SSXI4296402134

 $\mathbf{s}$ 

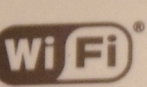

**Wi** Fi) Wireless Log-in Credentials Wireless Network Name (ESSID): MRXMB Wireless Password (WPA2): F3RTGJXNJ26TPN7W (Note: Password must be in ALL CAPS) **Online Tutorial - www.verizon.com/quickquides** 

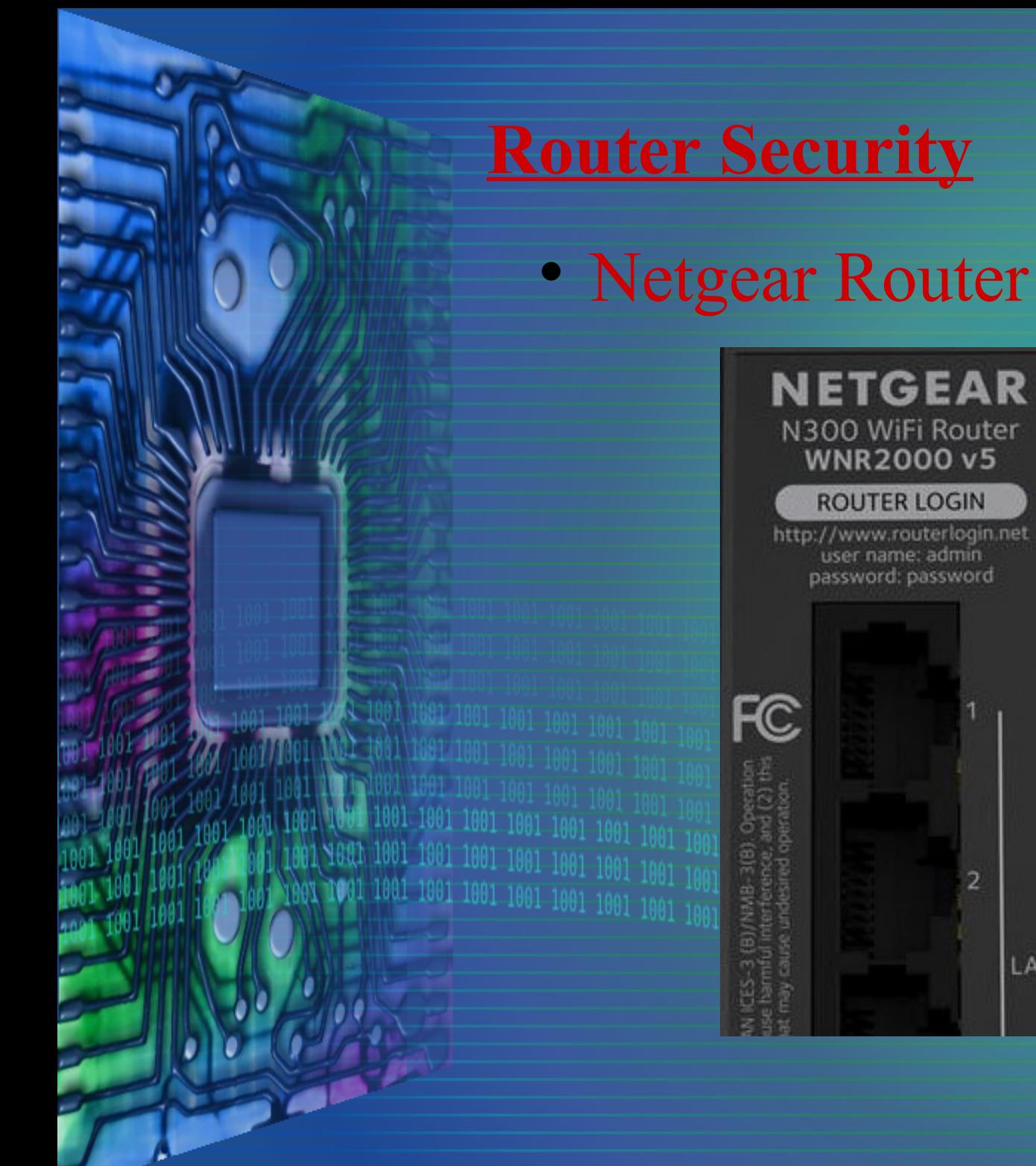

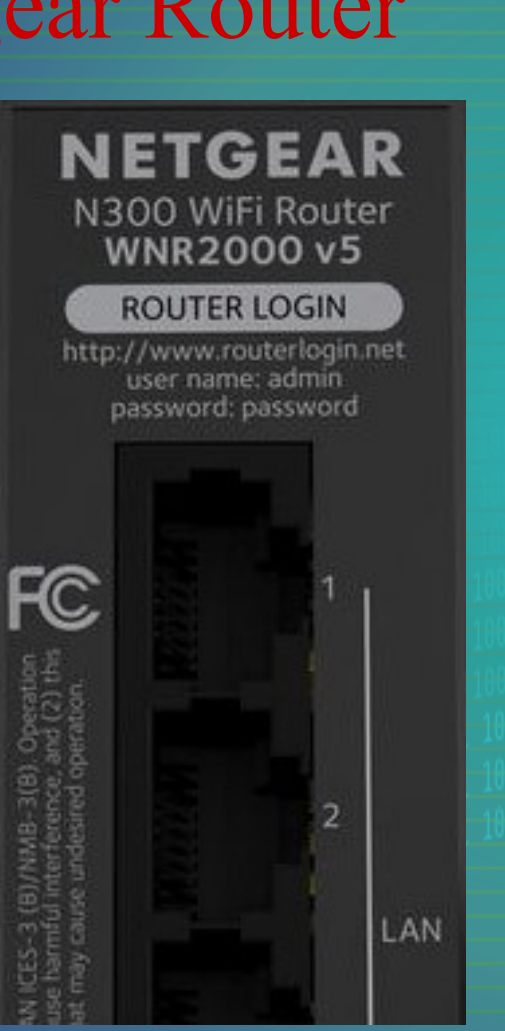

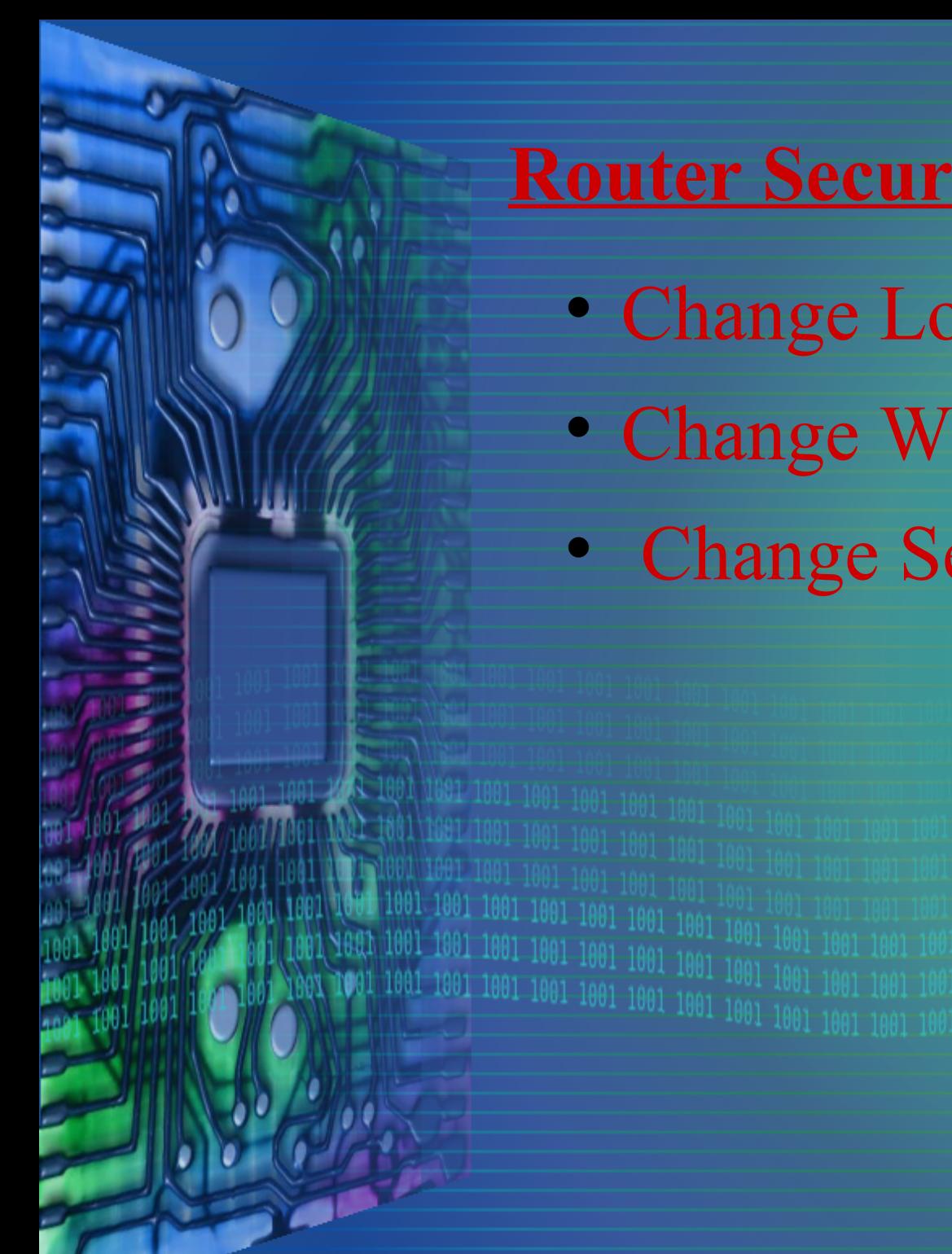

- Change Login to Router
- Change Wireless Login
- Change Security to WPA2

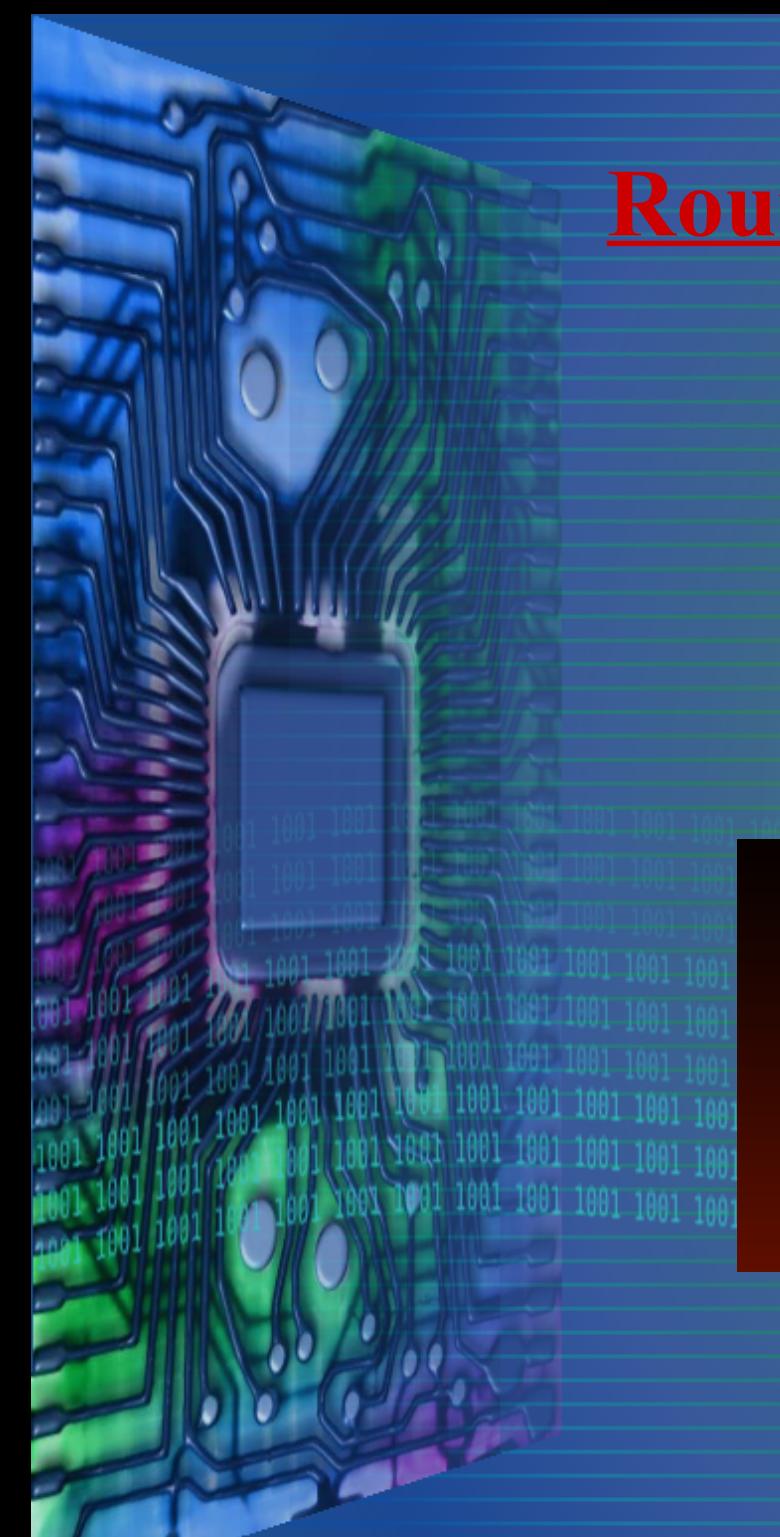

## • Login to Router via Browser • URL is 192.168.1.1

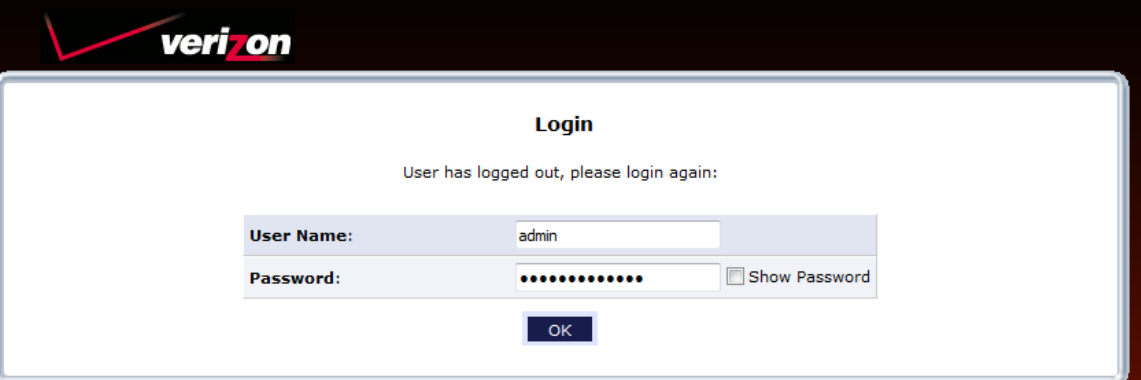

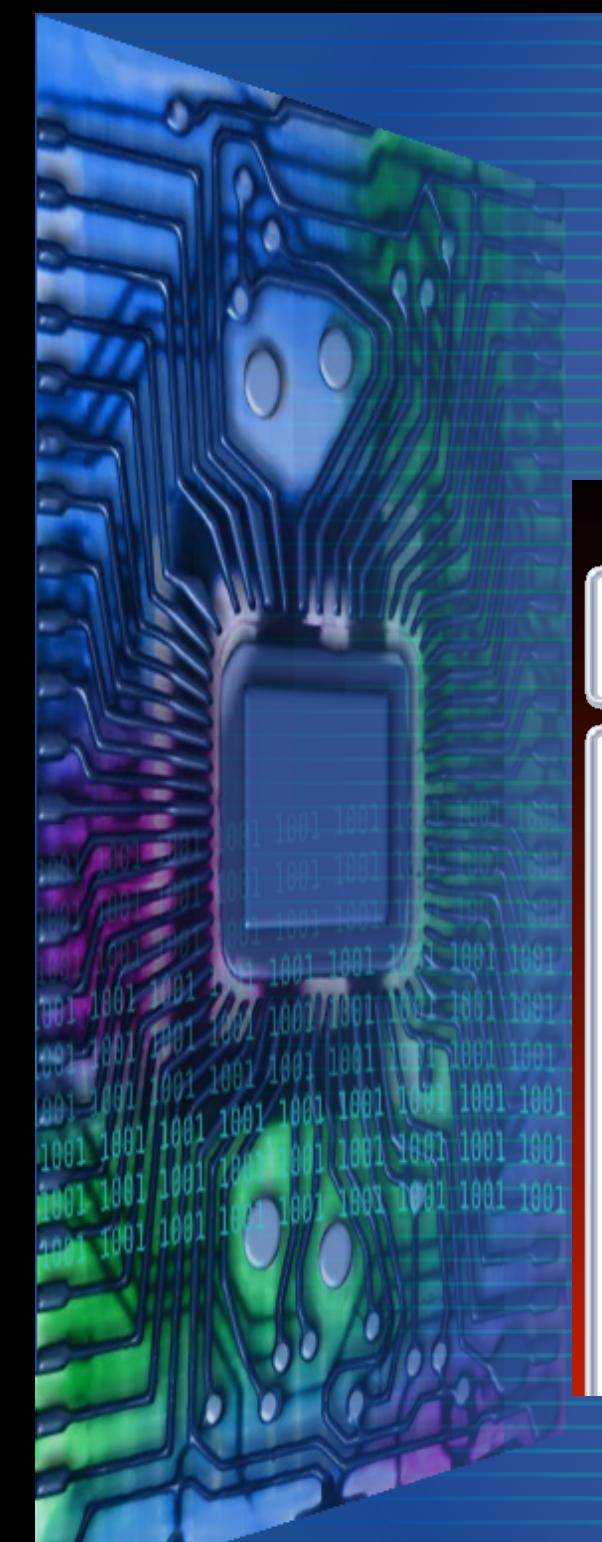

#### • Main Screen

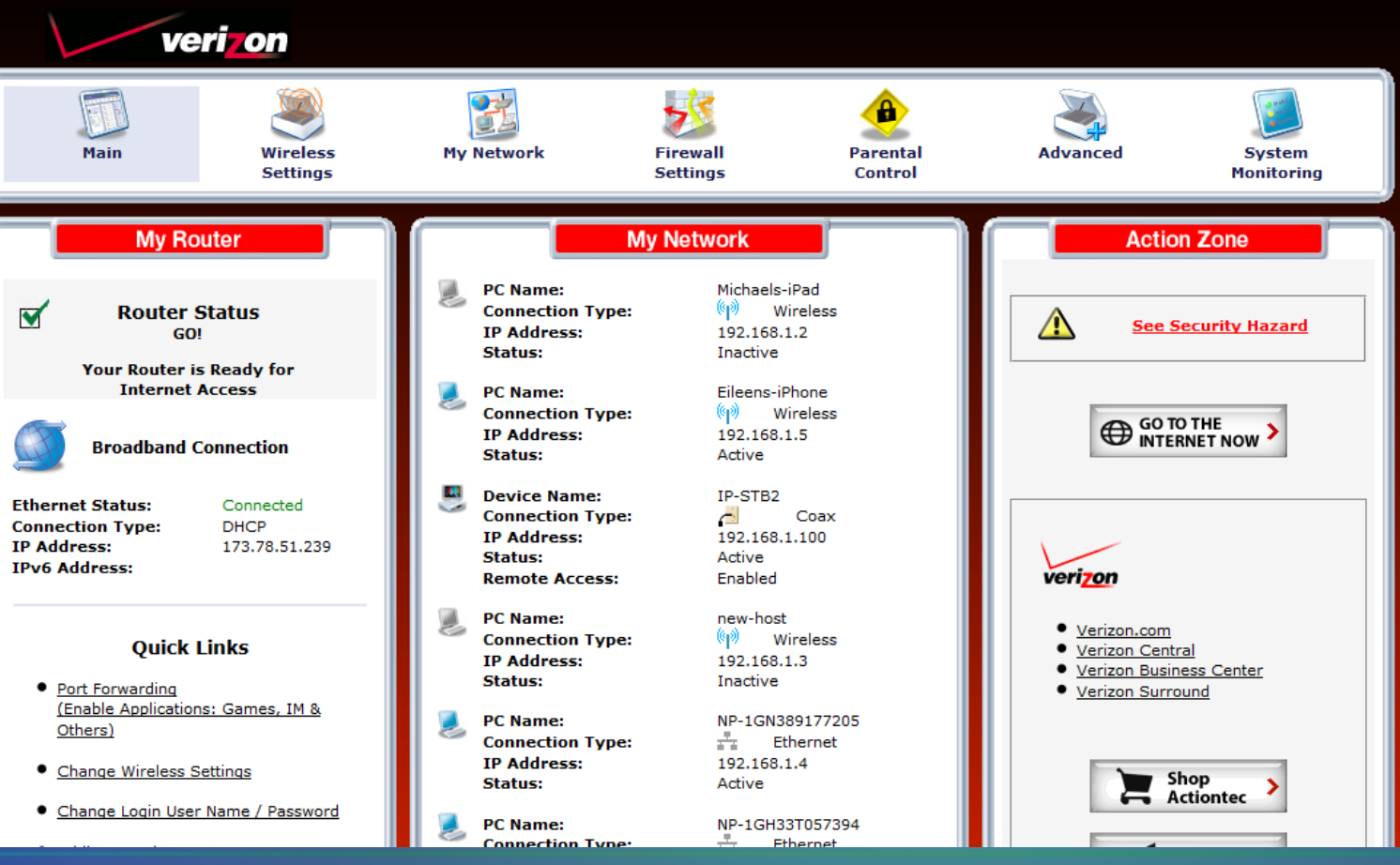

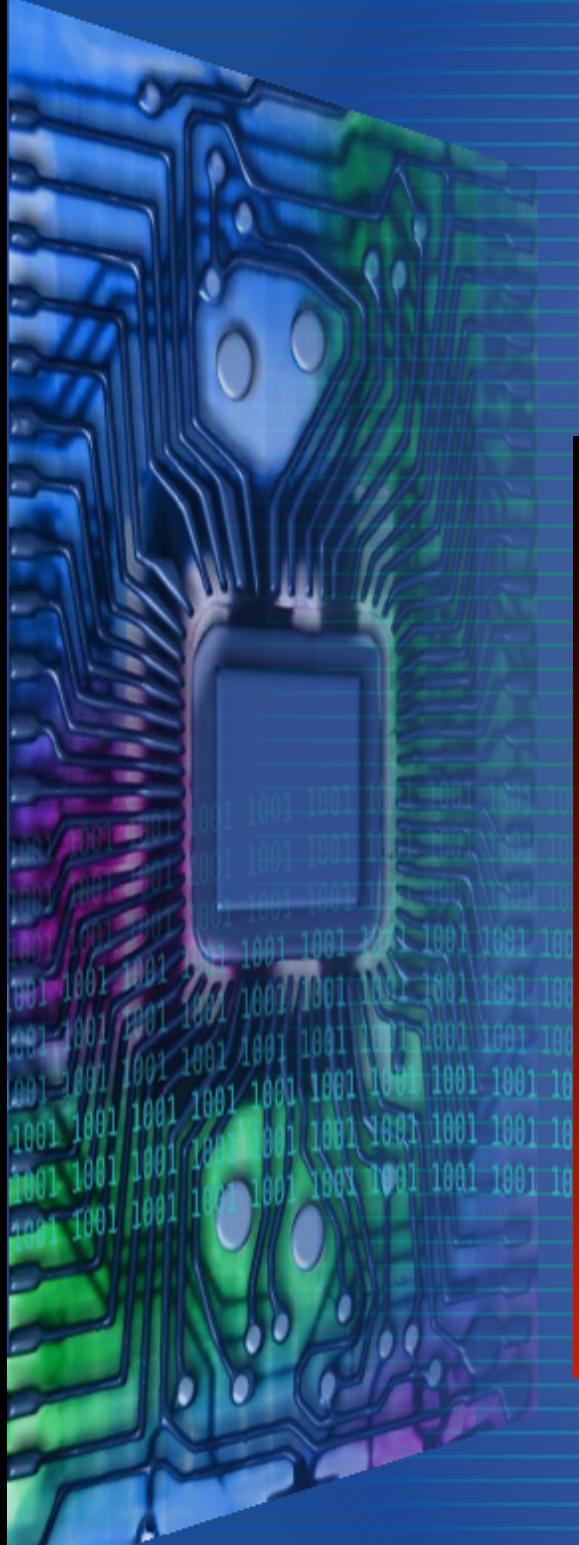

● Change Router Login

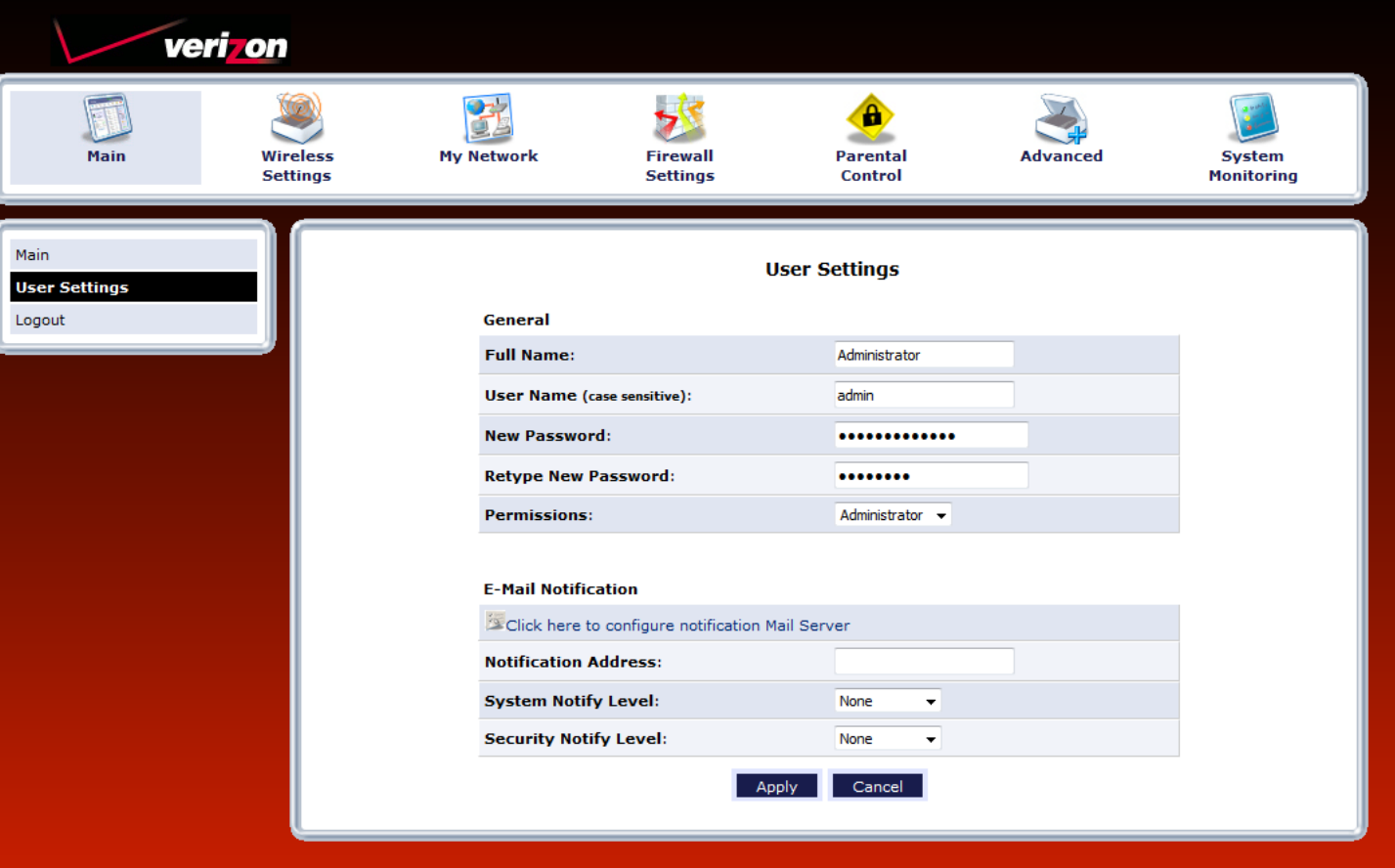

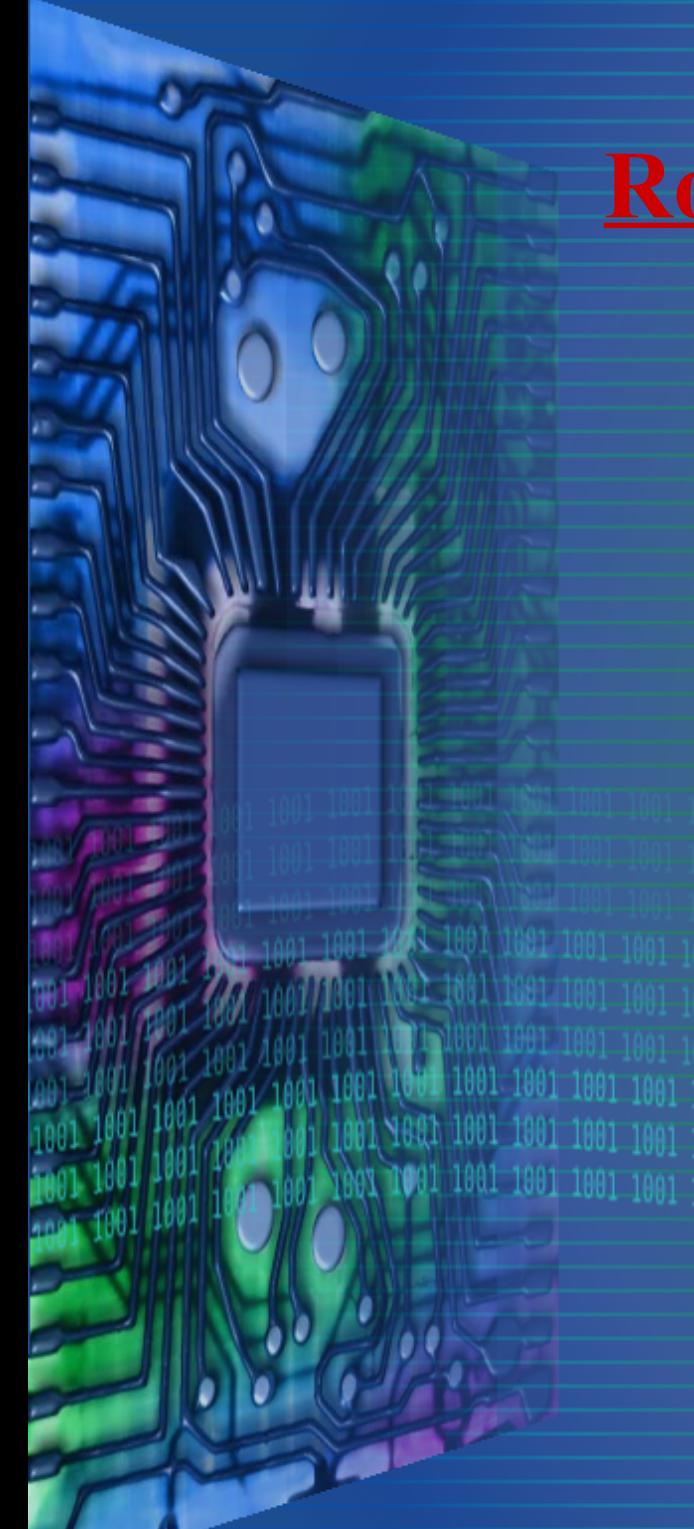

Main

**Basic Se** Advanced Logout

• Change Wireless Login

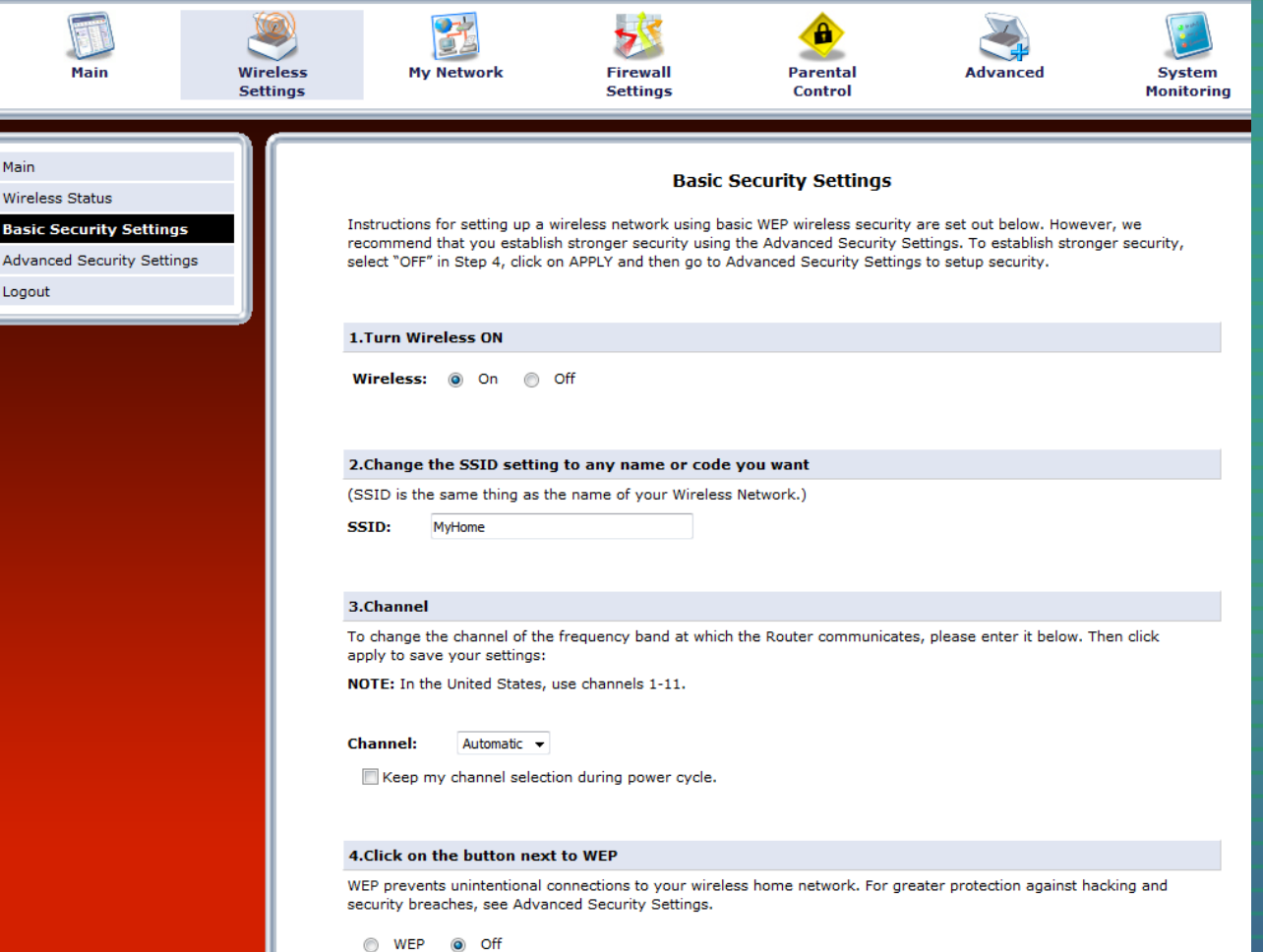

#### • Change Security Settings - WPA2

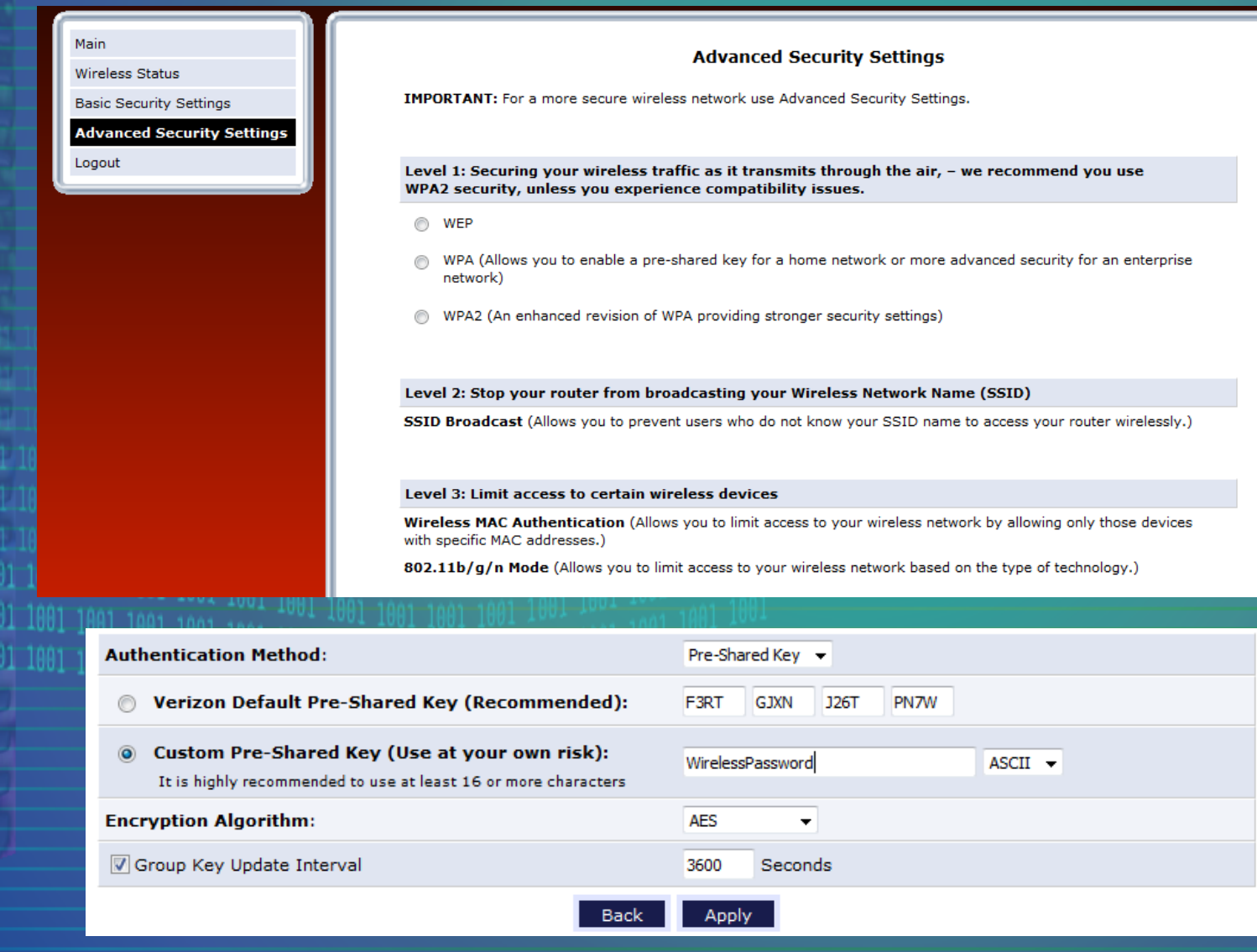

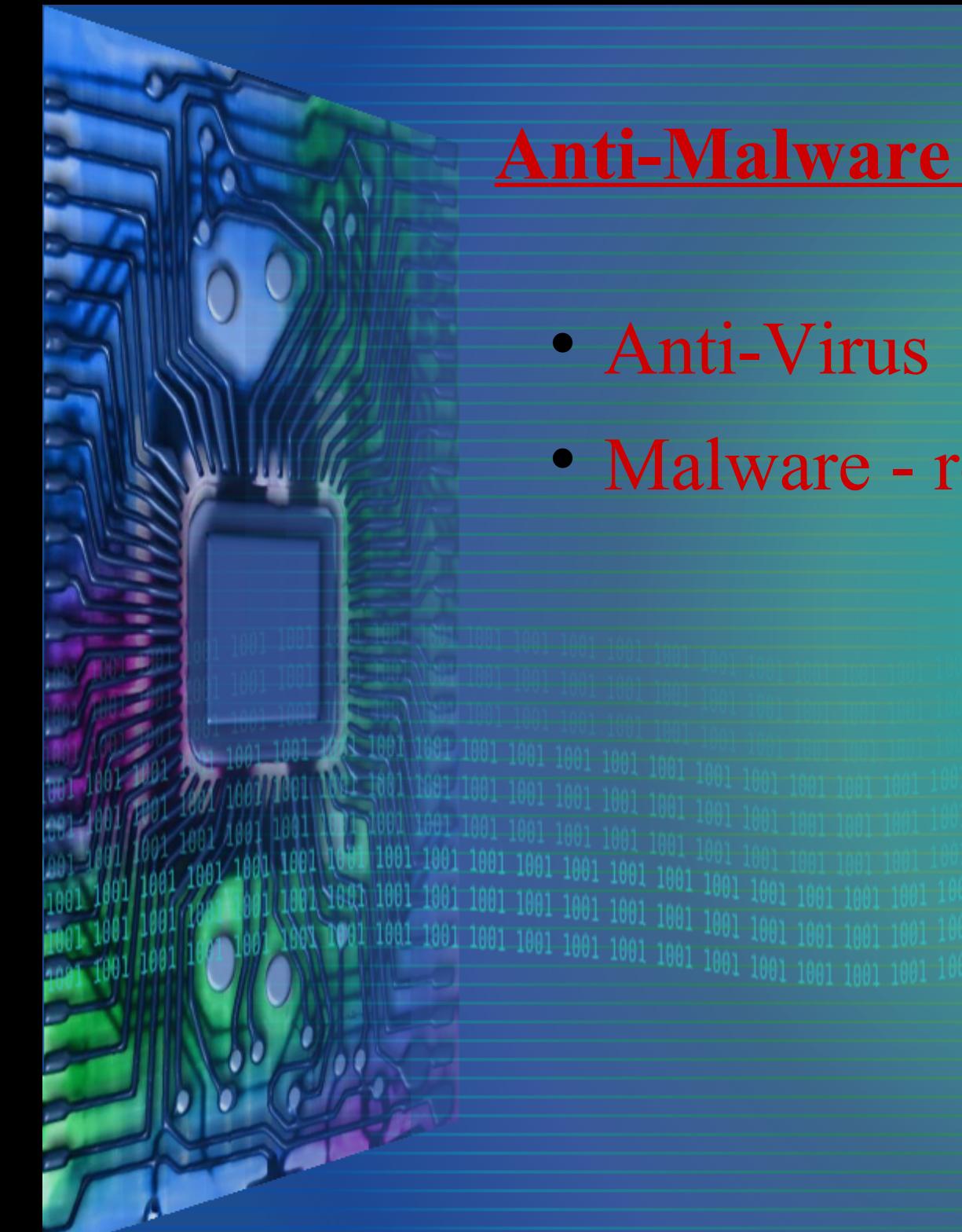

## **Anti-Malware Programs**

- Anti-Virus
- Malware removal

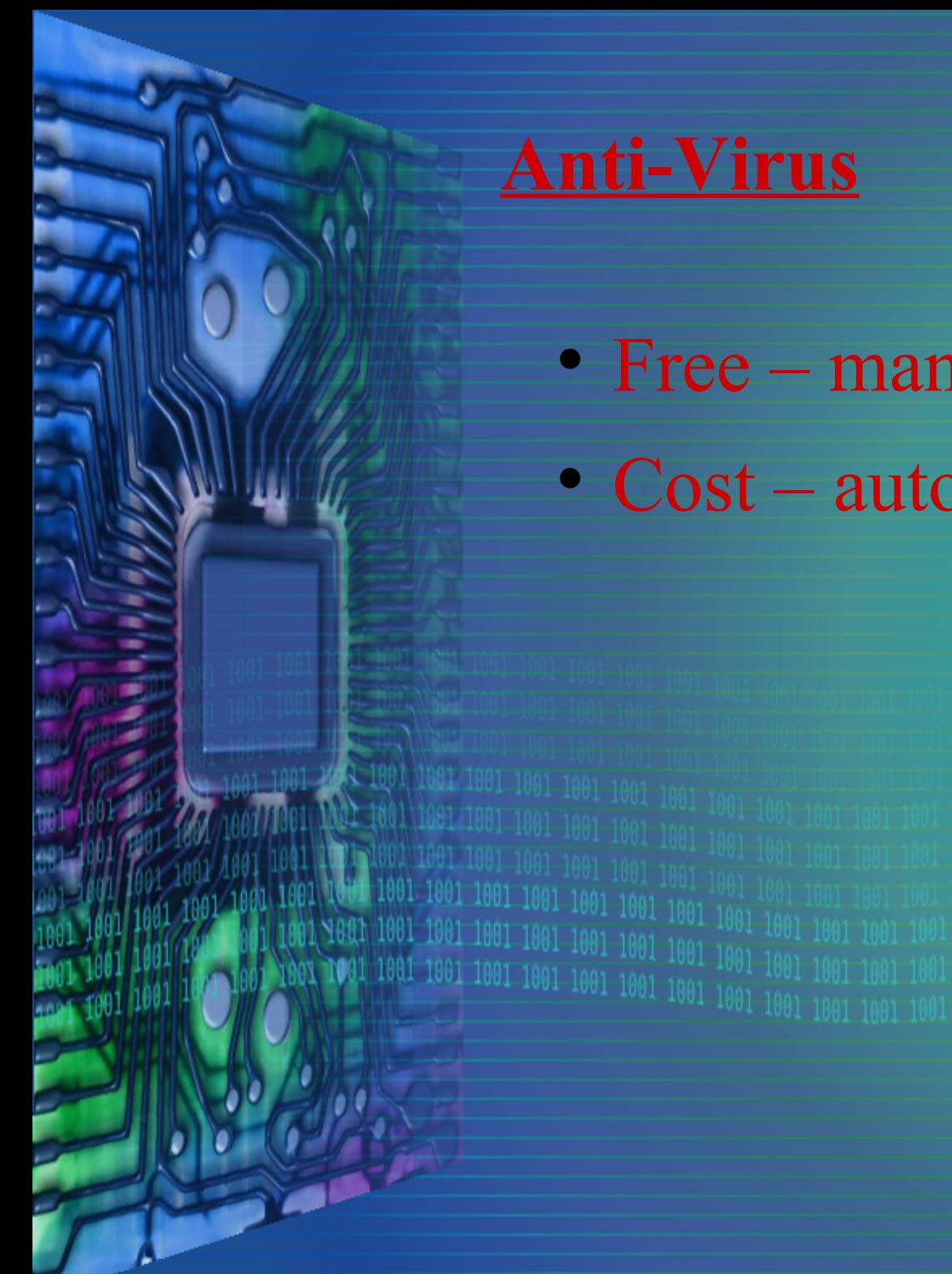

## **Anti-Virus**

- Free manual update
- Cost auto update

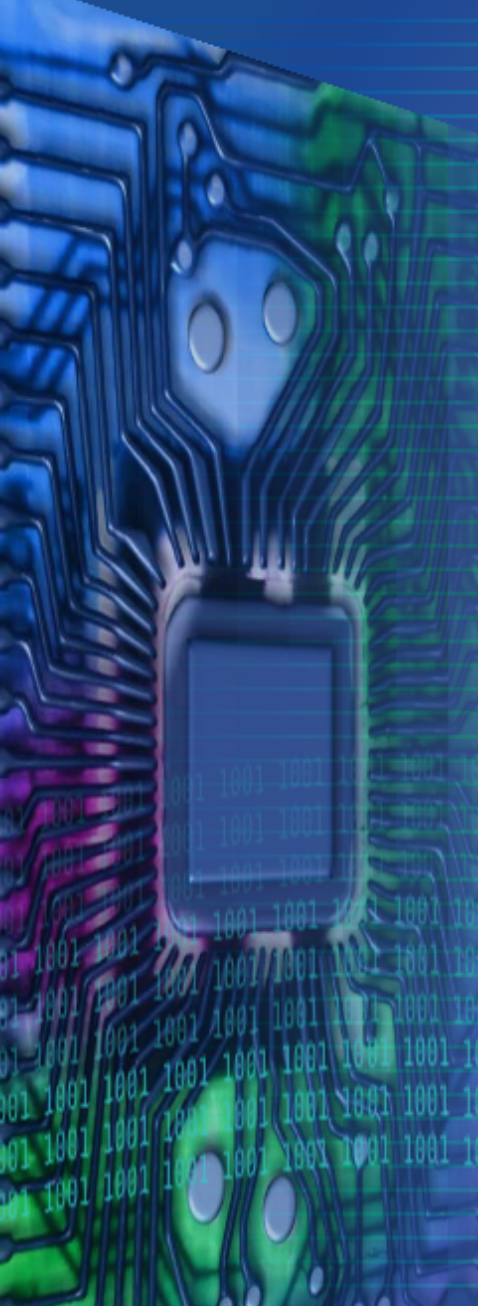

## **Anti-Virus – paid**

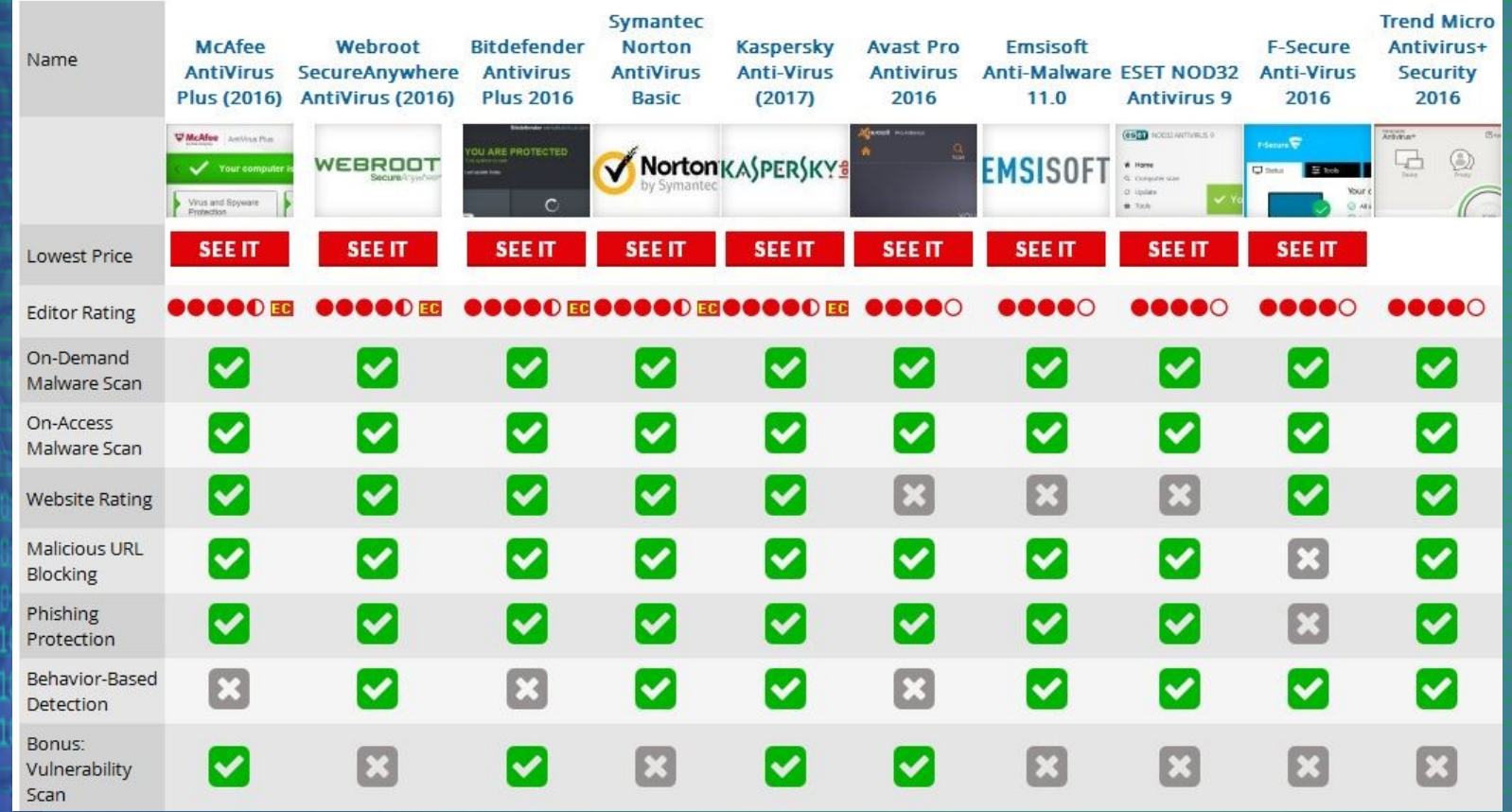

PC Mag July 20, 2016

## **Anti-Virus - free**

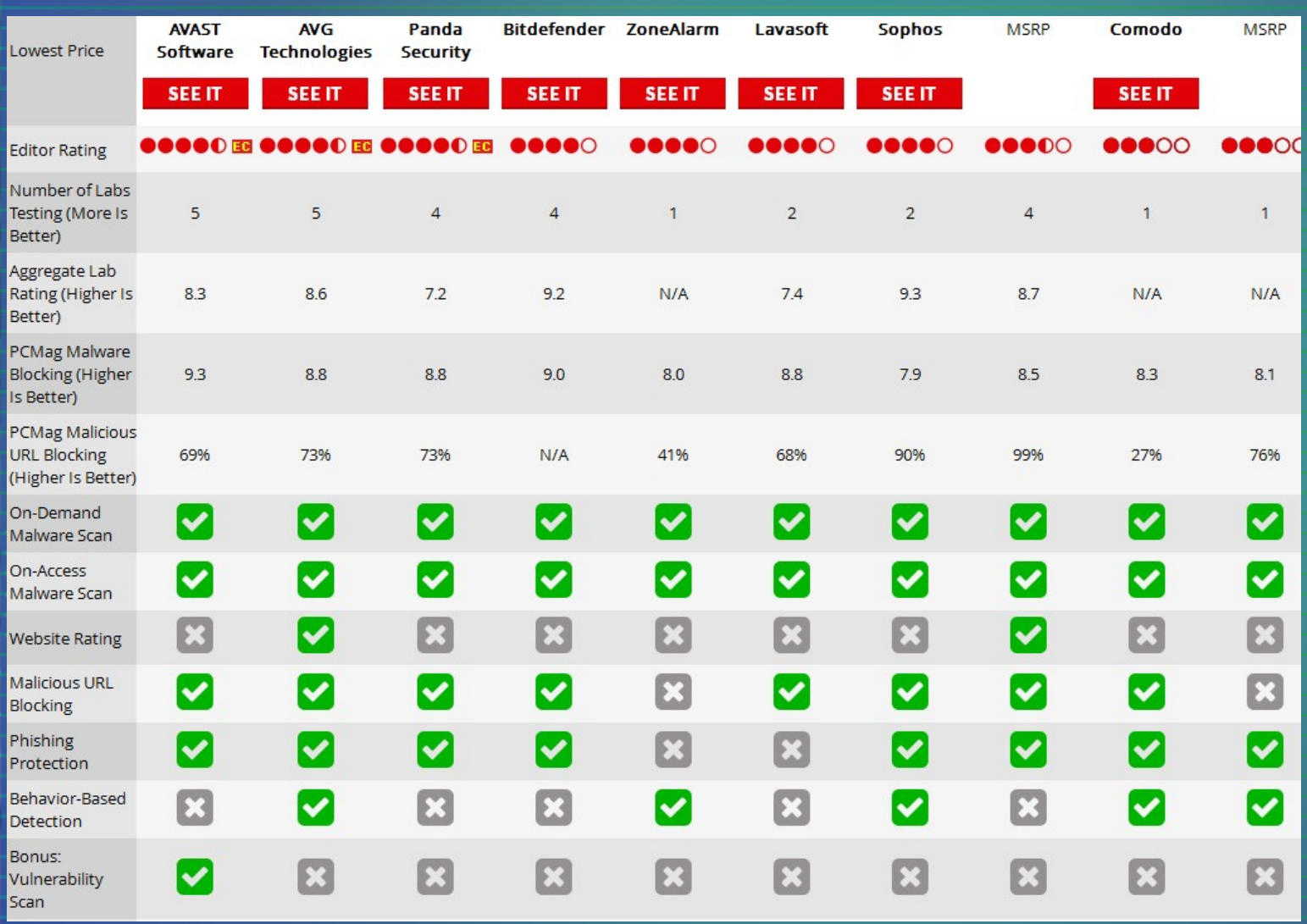

#### PC Mag July 20, 2016

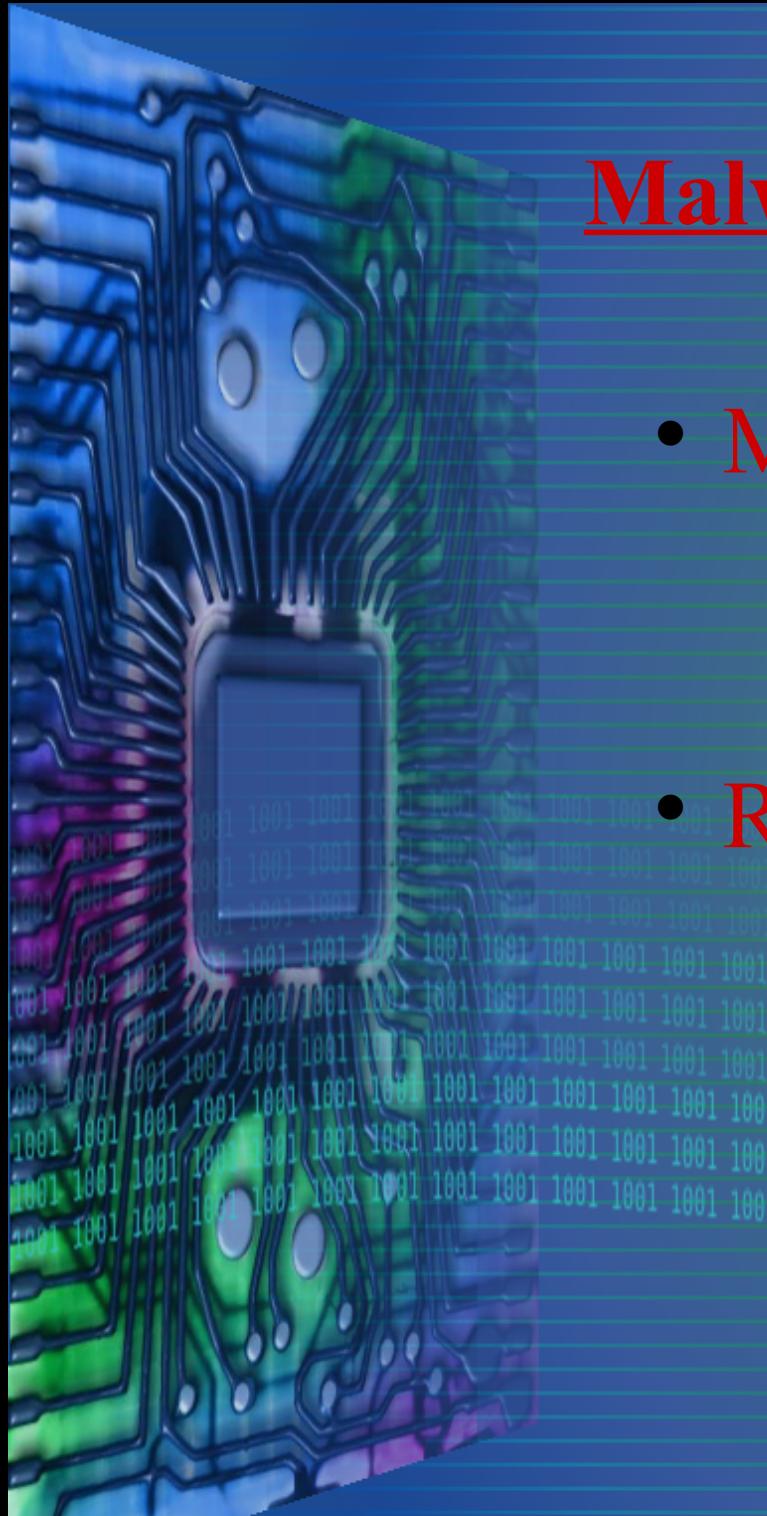

## **Malware Removal**

- Malwarebytes
	- Get from
		- [www.malwarebytes.com](http://www.malwarebytes.com/)
- RogueKiller
	- Get from
		- http://www.majorgeeks.com

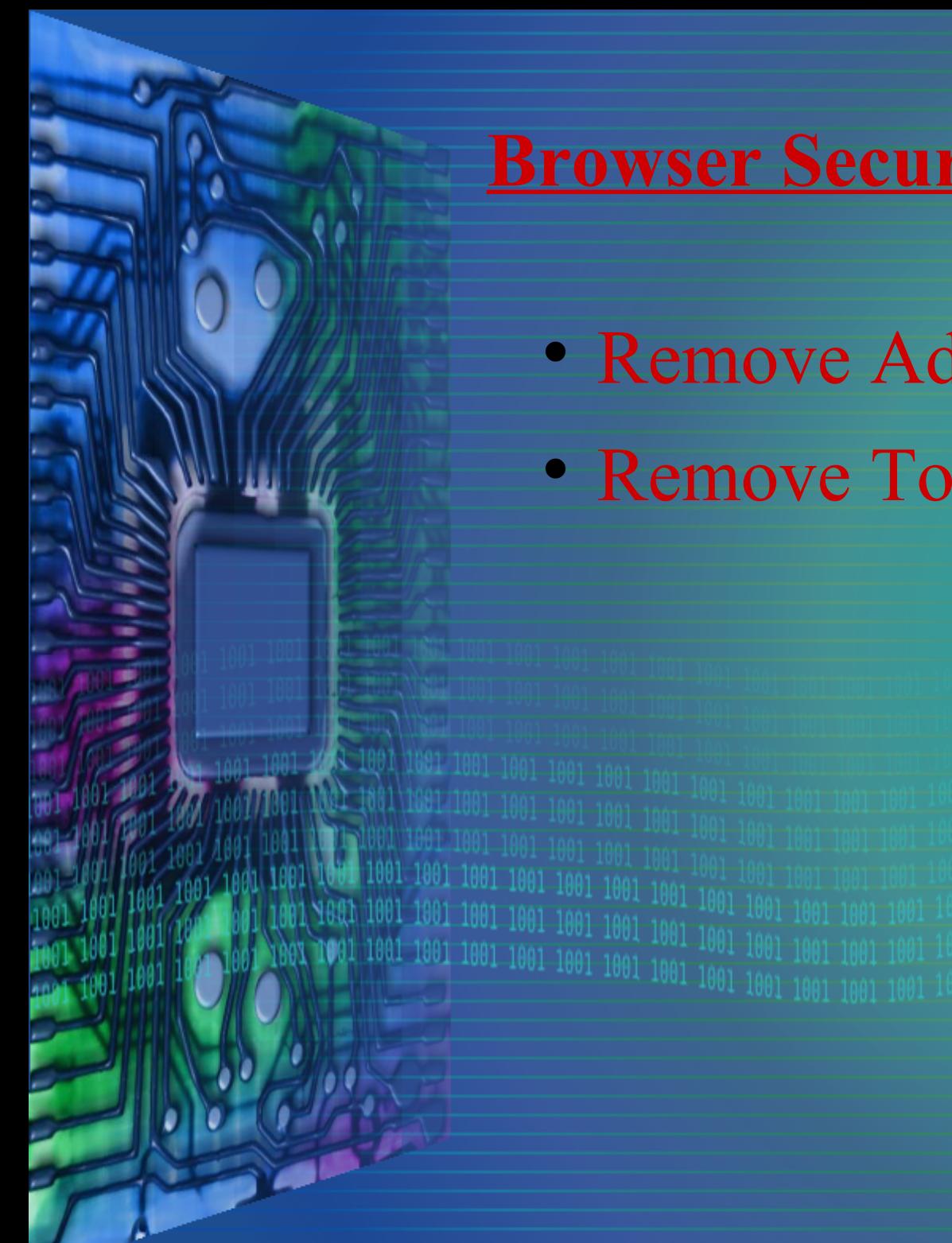

## **Browser Security**

- Remove Add-ons
- Remove Toolbars

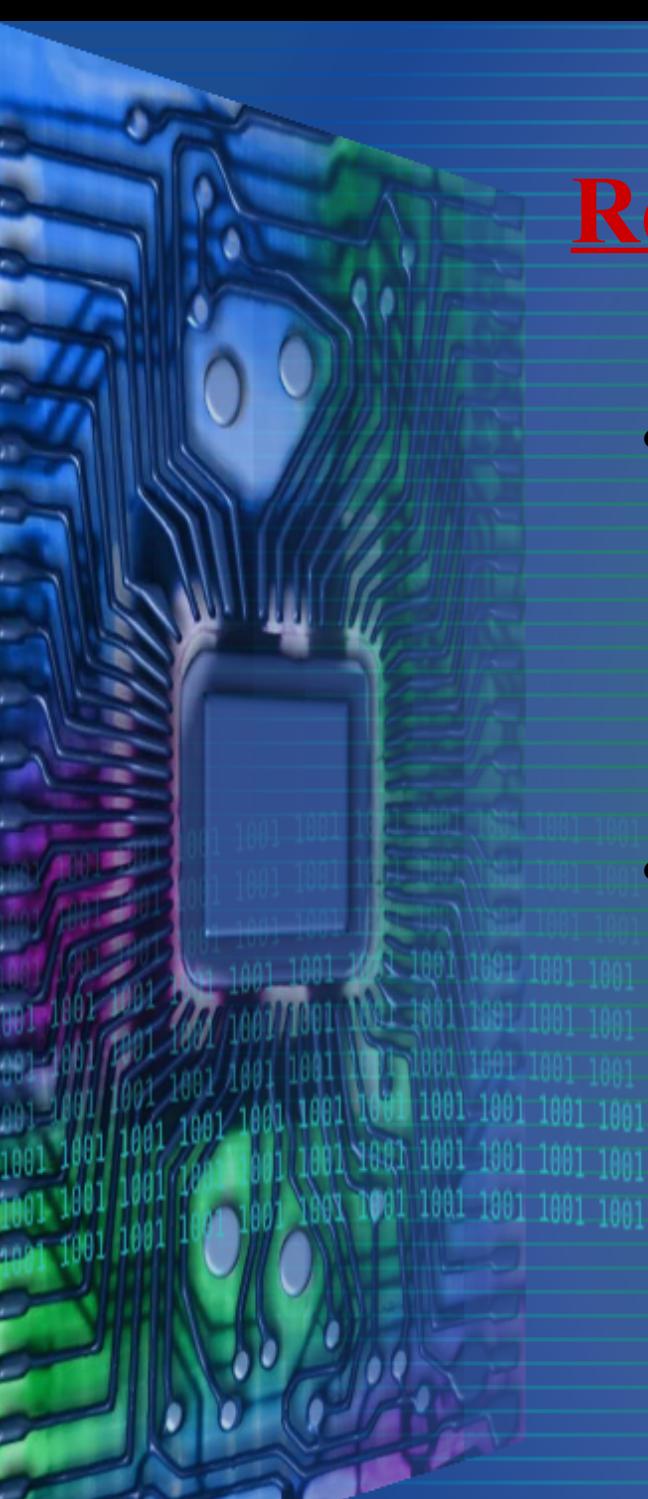

## **Remove Add-ons**

- Internet Explorer
	- Tools->Manage Add-ons
	- Toolbars and Extensions, Search Providers & Accelerators
- Firefox
	- Tools-> Add-ons
- $\frac{1001-1001-1001-1001}{1001-1001-1001}$  Extensions & Plugins

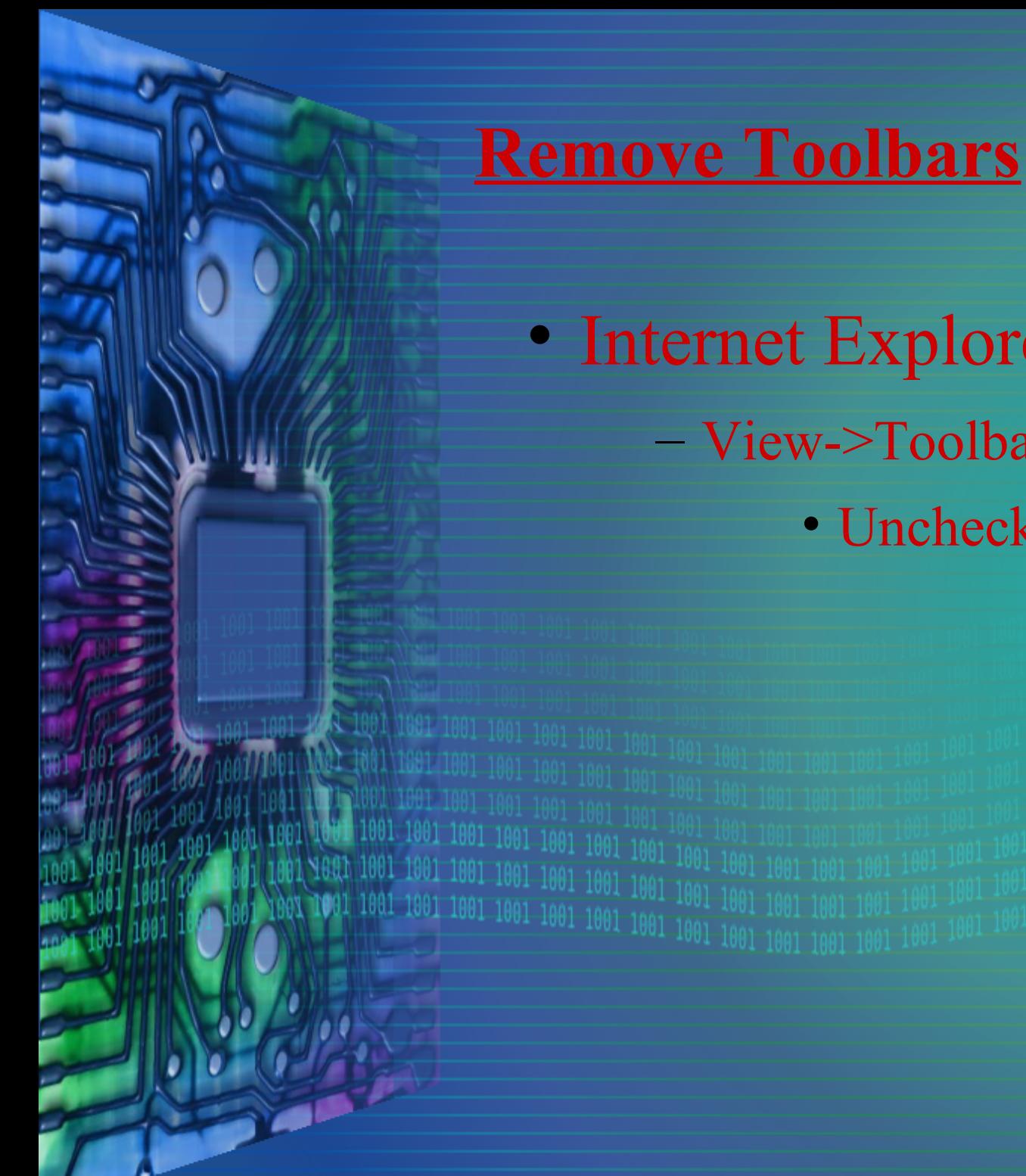

## • Internet Explorer & Firefox View->Toolbars

• Uncheck all Unused Toolbars

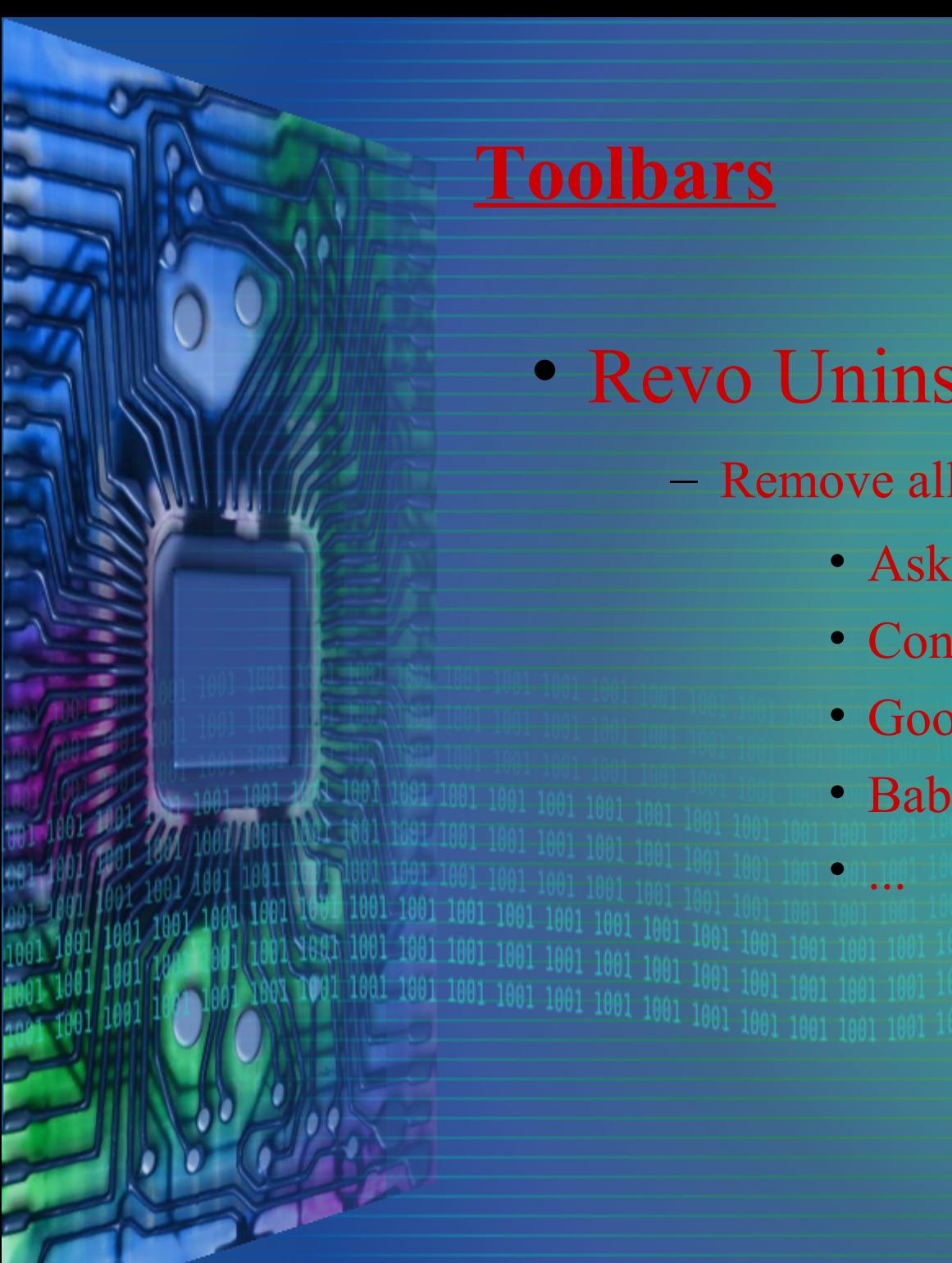

#### **Toolbars**

## • Revo Uninstaller

– Remove all "Toolbars" you did not install

• Ask

• ...

- Conduit
- Google
- Babylon

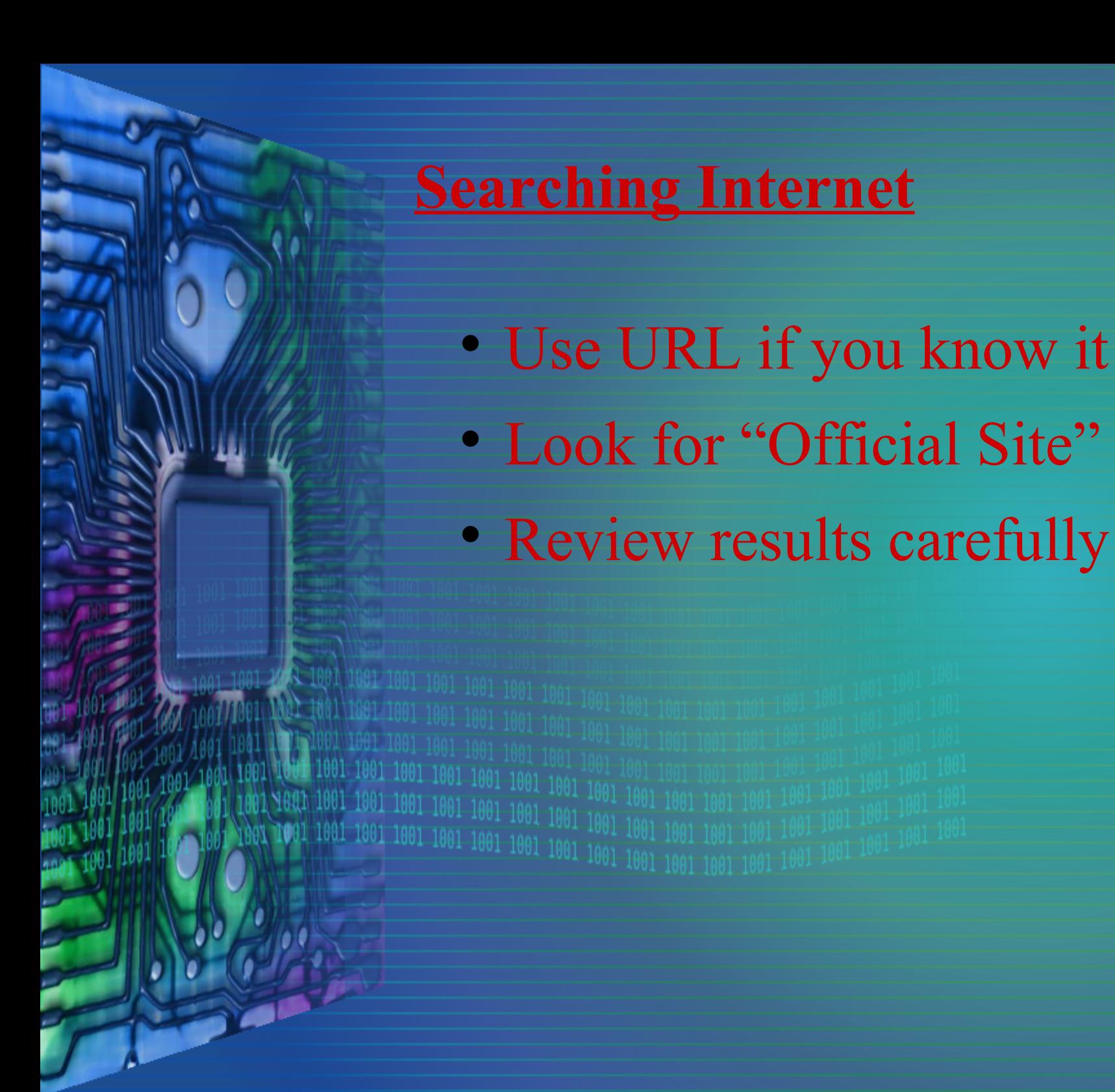

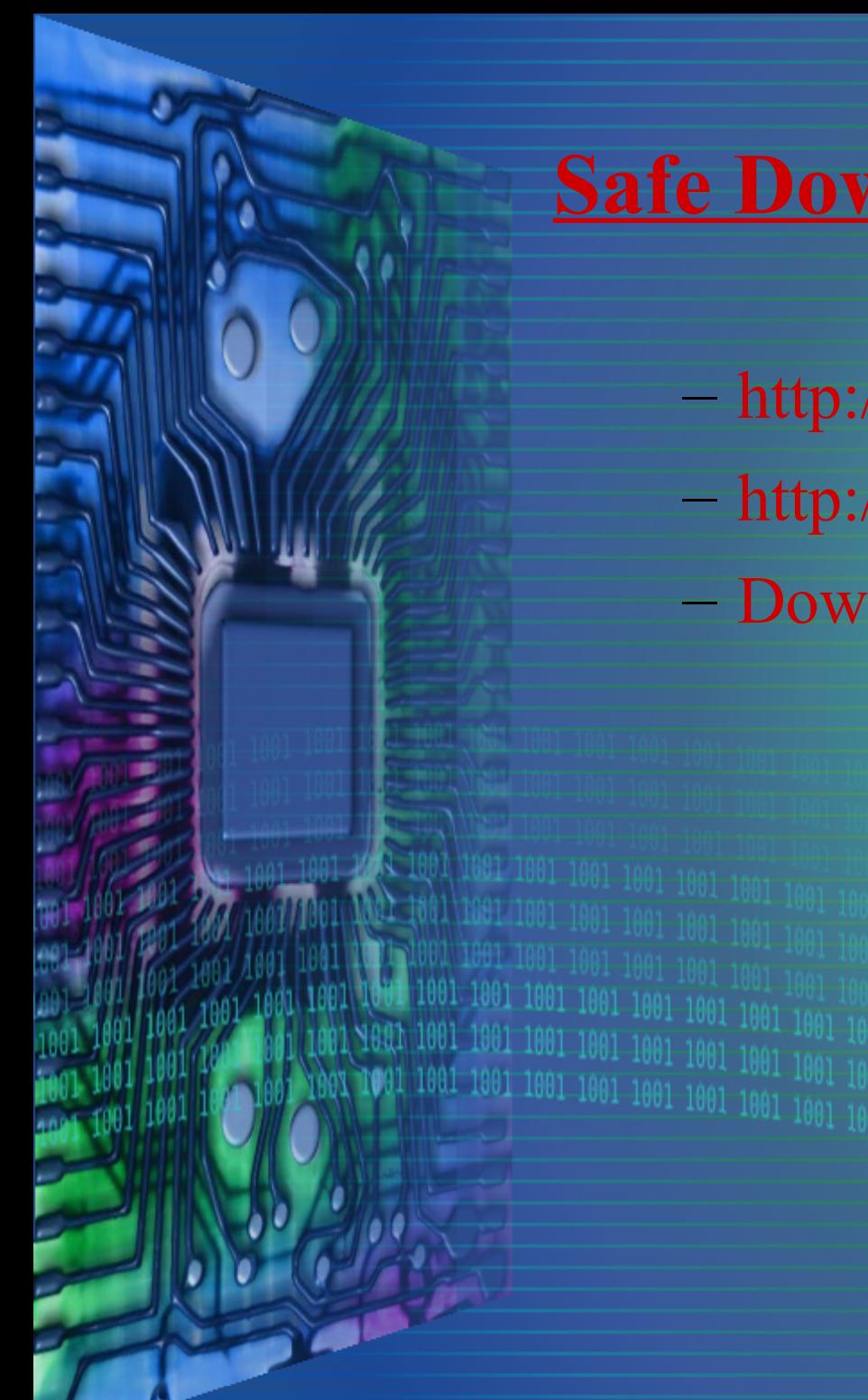

## **Safe Download Sites**

- [http://www.majorgeeks.com](http://www.majorgeeks.com/)
- [http://filehippo.com](http://filehippo.com/)
- Download.com (http://download.cnet.com)